# 淺談資料建模 **(Data Modeling)**

袁君雄 2015-11-10

模型是用抽象的方式來呈現具體的事物,透過對模型的觀察可瞭解現實世界 (Real World)。 建築公司要賣房子之前,通常會塑造一個依某個比率縮小的模型來提供客戶在「概念上」 的參考並介紹;也有些會依 1:1 的比例建造一個樣品屋,如同真正房屋一般的「實體上」 的參考;客戶便可藉由此模型和房屋銷售人員的介紹和溝通,很容易瞭解預售屋的實際情 形,來決定是否為自己所喜愛的格局建物。

一個資料庫必須反映現實世界中的事物和關係,如果它是用來回答關於現實世界的問題。 資料本身是個抽象概念的東西,設計資料庫就是要把資料庫抽象概念具體化。資料分析 (Data Analysis) 最主要的目的就是要設計出良好的資訊系統資料結構,使得資訊系統的程 式設計、報表設計、介面設計、資料的統計分析甚至於後續的維護工作變得較為簡單。

## 資料建模 **(Data Modeling)** 是一種設計技術來捕捉現實的過程。它根據一種資料模型的理 論來建立資料模型的過程。**IDEF1X Methodology** 就是根據關聯式理論來建立關聯式模型。

資料模型(Data Model)是一種抽象化的資料表示法,透過對資料的呈現來瞭解現實世界。 資料模型使用一組整合的邏輯觀念來描述資料,包括資料結構及其操作方法。它可以幫助 我們清楚的看出資料的為概念,因此它是資料庫設計的重要工具。我們可以把資料模型 定義成描述資料庫結構的各種觀念和資料的特性。資料庫的結構則包括資料實體、關係、 和限制 (Constraints) 以及管理與使用規定。資料的操作則包含資料存取及更動的步驟,使 用者無需知道資料內部的實際結構或儲存方式,透過其基本操作則可使用此資料。

### 資料模型繪製的資料依據

設計者收集相關的表格和文件,再以訪談的方式,將使用者所面對的問題及需求製作成文 字型的記錄,然後再把文字記錄轉成資料模型。資料模型可分為邏輯資料模型 (Logical Data Model) 和實體資料模型 (Physical Data Model)。

## 邏輯資料模型 **(LDM)**

是資料庫的資料結構和資料關係的邏輯表示法。它定義商業實體、屬性和與其他資料的關 係,並提供資料和資料之間的關係,來呈現企業中資料實體的視圖。

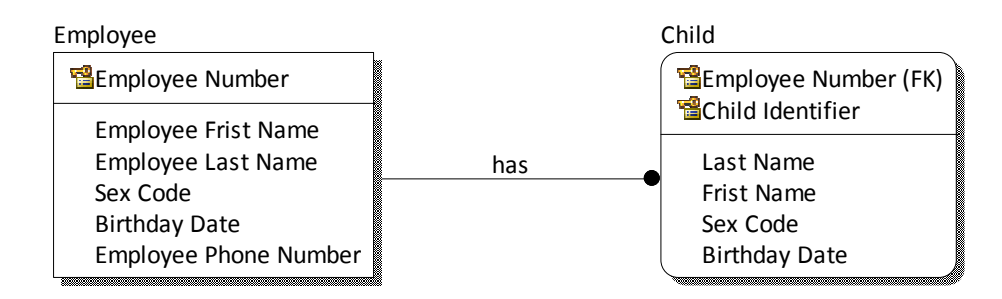

## 實體資料模型 **(PDM)**

是針對指定資料庫管理系統建立實際架構的模型,顯示資料是如何實作和儲存在資料庫。 關聯式資料庫管理系統的 PDM 包括表 (Tables) 、列 (Columns)、資料型態 (Data Types) 、 視圖 (Views) 、限制 (Constraints) 、索引 (Index)、預儲程序 (Stored Procedures) 、觸發程序 (Triggers)、前後期的腳本 (Pre & Post Scripts),物理存儲分配和資料庫的其他物理特性。

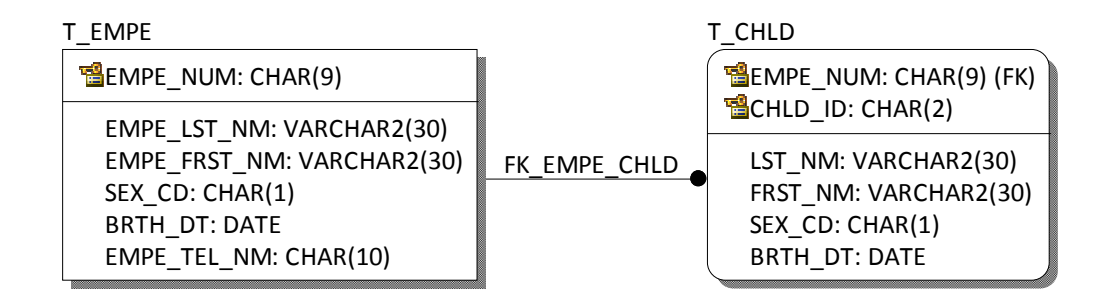

## 資料定義語言 **DDL = Data Definition Language**

是 SQL 語言中負責定義關聯式資料結構,由 CREATE 、 ALTER 與 DROP 三個語法所組成。

### **DROP TABLE T\_EMPE CASCADE CONSTRAINTS PURGE; CREATE TABLE T\_EMPE**

```
(
```
);

(

```
EMPE_NUM CHAR(9) NOT NULL ,<br>EMPE LST NM VARCHAR2(30) NULL
      EMPE_LST_NM VARCHAR2(30) NULL ,<br>EMPE_FRST_NM VARCHAR2(30) NULL ,
                            VARCHAR2(30) NULL,
       SEX_CD CHAR(1) NULL , 
                            DATE NULL ,
      EMPE TEL NM CHAR(10) NULL ,
CONSTRAINT PK_EMPE PRIMARY KEY (EMPE_NUM)
```
#### **DROP TABLE T\_CHLD CASCADE CONSTRAINTS PURGE; CREATE TABLE T\_CHLD**

```
EMPE_NUM CHAR(9) NOT NULL ,<br>CHLD ID CHAR(2) NOT NULL ,
      CHLD_ID CHAR(2) NOT NULL,<br>LST NM VARCHAR2(30) NULL
       LST_NM VARCHAR2(30) NULL , 
      FRST_NM VARCHAR2(30) NULL,<br>SEX CD CHAR(1) NULL,
      SEX_CD CHAR(1) NULL ,<br>BRTH DT DATE NULL ,
                             DATE NULL ,
CONSTRAINT PK_CHLD PRIMARY KEY (EMPE_NUM,CHLD_ID)
```
);

#### **CREATE UNIQUE INDEX PK\_EMPE ON T\_EMPE**  (EMPE\_NUM ASC);

#### **CREATE UNIQUE INDEX PK\_CHLD ON T\_CHLD**  (EMPE NUM ASC, CHLD ID ASC);

#### **ALTER TABLE T\_CHLD**

ADD (CONSTRAINT FK EMPE CHLD FOREIGN KEY (EMPE NUM) REFERENCES T\_EMPE (EMPE\_NUM));

常見的資料建模工具有 ERWin、 ER/Studio、和 PowerDesigner。以下是 ERWin 的視圖,

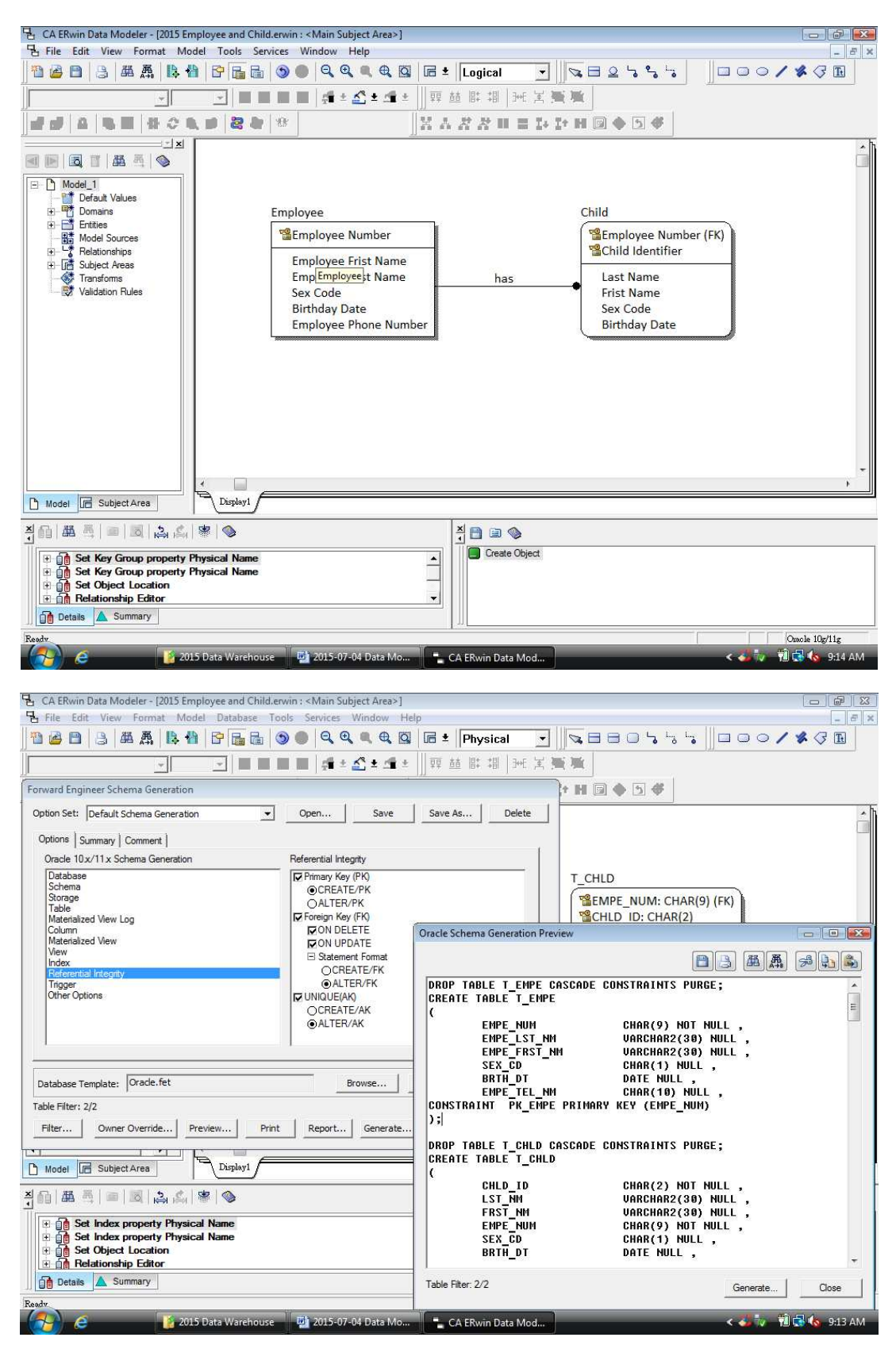